## Oracle® Cloud

# Using the Oracle Service Cloud (RightNow) Adapter with Oracle Integration 3

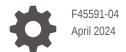

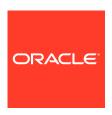

Oracle Cloud Using the Oracle Service Cloud (RightNow) Adapter with Oracle Integration 3,

F45591-04

Copyright © 2022, 2024, Oracle and/or its affiliates.

Primary Author: Oracle Corporation

This software and related documentation are provided under a license agreement containing restrictions on use and disclosure and are protected by intellectual property laws. Except as expressly permitted in your license agreement or allowed by law, you may not use, copy, reproduce, translate, broadcast, modify, license, transmit, distribute, exhibit, perform, publish, or display any part, in any form, or by any means. Reverse engineering, disassembly, or decompilation of this software, unless required by law for interoperability, is prohibited.

The information contained herein is subject to change without notice and is not warranted to be error-free. If you find any errors, please report them to us in writing.

If this is software, software documentation, data (as defined in the Federal Acquisition Regulation), or related documentation that is delivered to the U.S. Government or anyone licensing it on behalf of the U.S. Government, then the following notice is applicable:

U.S. GOVERNMENT END USERS: Oracle programs (including any operating system, integrated software, any programs embedded, installed, or activated on delivered hardware, and modifications of such programs) and Oracle computer documentation or other Oracle data delivered to or accessed by U.S. Government end users are "commercial computer software," "commercial computer software documentation," or "limited rights data" pursuant to the applicable Federal Acquisition Regulation and agency-specific supplemental regulations. As such, the use, reproduction, duplication, release, display, disclosure, modification, preparation of derivative works, and/or adaptation of i) Oracle programs (including any operating system, integrated software, any programs embedded, installed, or activated on delivered hardware, and modifications of such programs), ii) Oracle computer documentation and/or iii) other Oracle data, is subject to the rights and limitations specified in the license contained in the applicable contract. The terms governing the U.S. Government's use of Oracle cloud services are defined by the applicable contract for such services. No other rights are granted to the U.S. Government.

This software or hardware is developed for general use in a variety of information management applications. It is not developed or intended for use in any inherently dangerous applications, including applications that may create a risk of personal injury. If you use this software or hardware in dangerous applications, then you shall be responsible to take all appropriate fail-safe, backup, redundancy, and other measures to ensure its safe use. Oracle Corporation and its affiliates disclaim any liability for any damages caused by use of this software or hardware in dangerous applications.

Oracle®, Java, MySQL and NetSuite are registered trademarks of Oracle and/or its affiliates. Other names may be trademarks of their respective owners.

Intel and Intel Inside are trademarks or registered trademarks of Intel Corporation. All SPARC trademarks are used under license and are trademarks or registered trademarks of SPARC International, Inc. AMD, Epyc, and the AMD logo are trademarks or registered trademarks of Advanced Micro Devices. UNIX is a registered trademark of The Open Group.

This software or hardware and documentation may provide access to or information about content, products, and services from third parties. Oracle Corporation and its affiliates are not responsible for and expressly disclaim all warranties of any kind with respect to third-party content, products, and services unless otherwise set forth in an applicable agreement between you and Oracle. Oracle Corporation and its affiliates will not be responsible for any loss, costs, or damages incurred due to your access to or use of third-party content, products, or services, except as set forth in an applicable agreement between you and Oracle.

## Contents

|                  | ro              | fa | ~~ |
|------------------|-----------------|----|----|
| $\boldsymbol{-}$ | $I \rightarrow$ | 12 | CP |

|   | Audience                                                                                           | ١    |
|---|----------------------------------------------------------------------------------------------------|------|
|   | Documentation Accessibility                                                                        | ١    |
|   | Diversity and Inclusion                                                                            | ١    |
|   | Related Resources                                                                                  | V    |
|   | Conventions                                                                                        | V    |
| 1 | Understand the Oracle Service Cloud (RightNow) Adapter                                             |      |
|   | Oracle Service Cloud (RightNow) Adapter Capabilities                                               | 1-1  |
|   | What Application Version Is Supported?                                                             | 1-3  |
|   | Workflow to Create and Add an Oracle Service Cloud (RightNow) Adapter Connection to an Integration | 1-3  |
| 2 | Create an Oracle Service Cloud (RightNow) Adapter Connection                                       |      |
|   | Prerequisites for Creating a Connection                                                            | 2-1  |
|   | Obtain the Oracle Service Cloud (RightNow) WSDL                                                    | 2-1  |
|   | Enable Event Subscriptions in the Oracle Service Cloud (RightNow) Adapter                          | 2-5  |
|   | Create a Connection                                                                                | 2-8  |
|   | Configure Connection Properties                                                                    | 2-9  |
|   | Configure Connection Security                                                                      | 2-10 |
|   | Test the Connection                                                                                | 2-10 |
|   | Upload a Certificate to Connect with External Services                                             | 2-11 |
|   | Refresh Integration Metadata                                                                       | 2-14 |
| 3 | Add the Oracle Service Cloud (RightNow) Adapter Connection to ar Integration                       | 1    |
|   | Basic Info Page                                                                                    | 3-1  |
|   | Trigger Request Page                                                                               | 3-2  |
|   | Trigger Response Page                                                                              | 3-3  |
|   | Invoke Operation Page                                                                              | 3-3  |
|   |                                                                                                    |      |

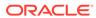

Summary Page 3-7 Implement Common Patterns Using the Oracle Service Cloud 4 (RightNow) Adapter Specify QueryCSV Statements When Configuring the Oracle Service Cloud (RightNow) Adapter as an Invoke 4-1 Upload File Attachments to Oracle Service Cloud (RightNow) 4-4 Map Downloaded File Attachments 4-5 5 Troubleshoot the Oracle Service Cloud (RightNow) Adapter Regenerate the Updated Artifacts in an Integration 5-1 Oracle Service Cloud Adapter Fails to Update an Email 5-2 Write Fully-Validated ROQL Query Statements 5-2 Events Are Not Exchanged Between Oracle Service Cloud (RightNow) and Oracle **Engagement Cloud** 5-3 Custom Field Mapping Fails During Runtime in Oracle Service Cloud (RightNow) to Oracle **Engagement Cloud Integrations** 5-3

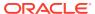

## **Preface**

This guide describes how to configure this adapter as a connection in an integration in Oracle Integration.

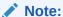

The use of this adapter may differ depending on the features you have, or whether your instance was provisioned using Standard or Enterprise edition. These differences are noted throughout this guide.

#### **Topics:**

- Audience
- Documentation Accessibility
- Diversity and Inclusion
- Related Resources
- Conventions

### **Audience**

This guide is intended for developers who want to use this adapter in integrations in Oracle Integration.

## **Documentation Accessibility**

For information about Oracle's commitment to accessibility, visit the Oracle Accessibility Program website at https://www.oracle.com/corporate/accessibility/.

#### **Access to Oracle Support**

Oracle customers that have purchased support have access to electronic support through My Oracle Support. For information, visit <a href="https://support.oracle.com/portal/">https://support.oracle.com/portal/</a> or visit <a href="https://support.oracle.com/portal/">Oracle Accessibility Learning and Support if you are hearing impaired.</a>

## **Diversity and Inclusion**

Oracle is fully committed to diversity and inclusion. Oracle respects and values having a diverse workforce that increases thought leadership and innovation. As part of our initiative to build a more inclusive culture that positively impacts our employees, customers, and partners, we are working to remove insensitive terms from our products and documentation.

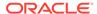

We are also mindful of the necessity to maintain compatibility with our customers' existing technologies and the need to ensure continuity of service as Oracle's offerings and industry standards evolve. Because of these technical constraints, our effort to remove insensitive terms is ongoing and will take time and external cooperation.

## **Related Resources**

See these Oracle resources:

- Oracle Cloud at http://cloud.oracle.com
- Using Integrations in Oracle Integration 3
- Using the Oracle Mapper with Oracle Integration 3
- Oracle Integration documentation on the Oracle Help Center.

## Conventions

The following text conventions are used in this document:

| Convention | Meaning                                                                                                    |
|------------|----------------------------------------------------------------------------------------------------|
| boldface   | Boldface type indicates graphical user interface elements associated with an action, or terms defined in text or the glossary.         |
| italic     | Italic type indicates book titles, emphasis, or placeholder variables for which you supply particular values.                          |
| monospace  | Monospace type indicates commands within a paragraph, URLs, code in examples, text that appears on the screen, or text that you enter. |

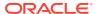

1

## Understand the Oracle Service Cloud (RightNow) Adapter

Review the following conceptual topics to learn about the Oracle Service Cloud (RightNow) Adapter and how to use it as a connection in integrations in Oracle Integration. A typical workflow of adapter and integration tasks is also provided.

#### **Topics:**

- Oracle Service Cloud (RightNow) Adapter Capabilities
- What Application Version Is Supported?
- Workflow to Create and Add an Oracle Service Cloud (RightNow) Adapter Connection to an Integration

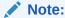

There are overall service limits for Oracle Integration. A service limit is the quota or allowance set on a resource. See Service Limits.

## Oracle Service Cloud (RightNow) Adapter Capabilities

The Oracle Service Cloud (RightNow) Adapter enables you to create an integration with an Oracle Service Cloud (RightNow) application.

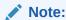

The Oracle Service Cloud (RightNow) Adapter was known as the Oracle RightNow Cloud Adapter in previous releases.

Oracle Service Cloud (RightNow) applications enable organizations to combine web, social network, and contact center customer experiences into a unified, cross-channel service solution in Oracle Cloud. Oracle Service Cloud (RightNow) provides the following benefits:

- Integrates easily with the Oracle Service Cloud (RightNow) application's WSDL file to produce a simplified, integration-centric WSDL.
- Generates automatic mapping to the exposed business object or event subscription that you select during adapter configuration:
  - Business object: Represents a self-contained business document that can be acted upon by the integration. An integration can send requests to create a new record for that business object. They can send a request either to update or delete an existing record for a business object. Integrations can also send requests to retrieve information about one or more records representing that business object.

- Event subscription: Represents an event document to which you subscribe when the Oracle Service Cloud (RightNow) Adapter is configured in the trigger (source) direction. The event subscription is raised by the Oracle Service Cloud (RightNow) application.
- Supports the RightNow Object Query Language (ROQL) to query metadata information when the Oracle Service Cloud (RightNow) Adapter is configured in the invoke direction.
- Supports custom attributes (new Oracle Service Cloud (RightNow) concept custom attributes and custom fields with the default c package) in business objects to make use of the Oracle Service Cloud (RightNow) application's support for custom attributes. Note the following details:
  - Custom attributes and custom fields are visible in a hierarchal structure in the Oracle Mapper. For example, assume you create an integration in which you select the **Contact** business object on the Request page of the Adapter Endpoint Configuration Wizard. If you then go to the Oracle Mapper, and expand the **Contact** element, an element called **ContactCustomFields** is displayed. If you expand this element, you see that custom attributes are visible in a hierarchal structure in the tree. Custom attributes are also visible as part of custom packages in the Oracle Mapper.
  - If you have a prebuilt integration from an earlier release of Oracle Integration that contained business objects that now support custom attributes, those attributes are now visible in the Oracle Mapper after you regenerate the artifacts for the integration. However, they are not displayed in a hierarchal structure, but rather the flat structure of previous releases (not under any package). See Regenerating a WSDL File for Integrations.
  - Custom attributes are also visible in the generated artifacts that you can
    download by selecting **Actions** > **Export** on the page of an integration, such
    as in the generated WSDL file.
- Automatically handles security policy details required to connect to the Oracle Service Cloud (RightNow) application.
- Provides standard error handling capabilities.
- Enables you to perform CRUD (create, get, update, and destroy) operations against business objects in the Oracle Service Cloud (RightNow) application.
- Enables you to upload a file as an attachment to Oracle Service Cloud (RightNow).
- Enables you to download a file as an attachment from Oracle Service Cloud (RightNow) to Oracle Integration. After the file is downloaded, the Oracle Service Cloud (RightNow) Adapter exposes the file reference in the mapper for use by other adapters for further processing. The following functionality is supported:
  - You can download a single file at a time.
  - You can download any file from Oracle Service Cloud (RightNow).
  - The downloaded file is exposed to you as a virtual file system (VFS) file reference.
- **(b)** Video
- Video

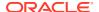

## What Application Version Is Supported?

For information about which application version is supported by this adapter, see the Connectivity Certification Matrix.

## Workflow to Create and Add an Oracle Service Cloud (RightNow) Adapter Connection to an Integration

You follow a very simple workflow to create a connection with an adapter and include the connection in an integration in Oracle Integration.

This table lists the workflow steps for both adapter tasks and overall integration tasks, and provides links to instructions for each step.

| Step | Description                                                                                                    | More Information                                                                                                    |
|------|----------------------------------------------------------------------------------------------------|----------------------------------------------------------------------------------------------------|
| 1    | Create the adapter connections for<br>the applications you want to<br>integrate. The connections can be<br>reused in multiple integrations and<br>are typically created by the<br>administrator. | Create an Oracle Service Cloud (RightNow) Adapter Connection                                                                                     |
| 2    | Create the integration. When you do this, you add trigger and invoke connections to the integration.                                                                                             | Create Integrations and Add the Oracle Service Cloud (RightNow) Adapter Connection to an Integration                                             |
| 3    | Map data between the trigger connection data structure and the invoke connection data structure.                                                                                                 | Map Data in Using Integrations in Oracle Integration 3                                                                                           |
| 4    | (Optional) Create lookups that map the different values used by those applications to identify the same type of object (such as gender codes or country codes).                                  | Manage Lookups in <i>Using Integrations in Oracle Integration 3</i>                                                                              |
| 5    | Activate the integration.                                                                                                    | Manage Integrations in <i>Using Integrations in Oracle Integration 3</i>                                                                         |
| 6    | Monitor the integration on the dashboard.                                                                                                    | Monitor Integrations During Runtime in <i>Using</i> Integrations in Oracle Integration 3                                                         |
| 7    | Track payload fields in messages during runtime.                                                                                                    | Assign Business Identifiers for Tracking Fields in Messages and Track Integration Instances in <i>Using Integrations in Oracle Integration 3</i> |
| 8    | Manage errors at the integration level, connection level, or specific integration instance level.                                                                                                | Manage Errors in Using Integrations in Oracle Integration 3                                                                                      |

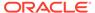

## Create an Oracle Service Cloud (RightNow) Adapter Connection

A connection is based on an adapter. You define connections to the specific cloud applications that you want to integrate.

### **Topics:**

- Prerequisites for Creating a Connection
- Create a Connection
- Upload a Certificate to Connect with External Services
- Refresh Integration Metadata

## Prerequisites for Creating a Connection

You must satisfy the following prerequisites to create a connection with the Oracle Service Cloud (RightNow) Adapter:

- Subscribe to Oracle Service Cloud (RightNow). This action enables you to create an
  Oracle Service Cloud (RightNow) user account with the correct privileges. You specify
  this user account when creating an Oracle Service Cloud (RightNow) Adapter connection
  on the Connections page. See Oracle Service Cloud. See Configure Connection
  Security.
- Obtain the necessary Oracle Service Cloud (RightNow) service catalog service WSDL URL. This WSDL can include support for both business objects and event subscriptions. See Obtain the Oracle Service Cloud (RightNow) WSDL. See Configure Connection Properties.
- To exchange events, you must perform a number of configuration steps. For an example
  of how to exchange events between Oracle Service Cloud (RightNow) and another
  application, see Enable Event Subscriptions in the Oracle Service Cloud (RightNow)
  Adapter.
- If you create an integration in which a trigger Oracle Service Cloud (RightNow) Adapter connection selects a business object, you must create a custom event handler PHP script or use a SOAP client to invoke the integration.

## Obtain the Oracle Service Cloud (RightNow) WSDL

You must obtain the Oracle Service Cloud (RightNow) WSDL. Only the standard WSDL is supported. The partner WSDL is not supported.

The standard WSDL can include support for both business objects and event subscriptions. This enables you to receive either a business object or an event subscriptions as a request from the Oracle Service Cloud (RightNow) application. Event subscriptions are supported only if the Oracle Service Cloud (RightNow) application version is equal to or greater than

version 15.5 (May 2015 release). Otherwise, only business objects are visible for selection in the configuration wizard.

To obtain the standard WSDL:

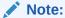

Note the following details:

- For event subscriptions in Oracle Service Cloud (RightNow) release 17.8, use only Oracle Service Cloud (RightNow) WSDL version 1.3.
- Permissions for the Public SOAP API must be enabled for the user account to enable use of the Oracle Service Cloud (RightNow) Connect Web Services for SOAP API. Permissions for the Public SOAP API enable staff members with this profile to access the public SOAP API through account or session authentication.
- The Oracle Service Cloud (RightNow) Adapter does not support a partner WSDL/generic WSDL. Therefore, the following URL is not supported.

```
https://integration-test.rightnowdemo.com/cgi-bin/
integration_test.cfg/services
/soap?wsdl=generic
```

- Collect the following details from your Oracle Service Cloud (RightNow) Cx Account:
  - Host
  - Interface name
  - User name and password
- 2. Open your web browser and enter the following URL to obtain the standard WSDL, replacing the host name and interface details as appropriate.

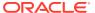

## For Oracle Service Cloud (RightNow) Sites On...

## The Following Format Enables the Adapter To Access...

May 2017 versions or earlier

 The latest version of the Oracle Service Cloud (RightNow) WSDL:

https://host\_name/cgi-bin/
interface.cfg/services/soap?wsdl

### For example:

https://integrationtest.rightnowdemo.com/cgi-bin/
integration\_
test.cfg/services/soap?wsdl

 The WSDL pertaining to a specific API version. This format is recommended to protect your integrations from being impacted by backwards incompatible changes that can be introduced by a new API version.

https://integrationtest.rightnowdemo.com/cgi-bin/
integration\_test.cfg/services/
soap?wsdl=typed

#### For example:

https://integrationtest.rightnowdemo.com/cgi-bin/
integration\_test.cfg/services/
soap?wsdl=typed v1.3

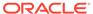

| For Oracle Service Cloud (RightNow) Sites On |   | The Following Format Enables the Adapte To Access                                                                                                    |  |
|----------------------------------------------|---|----------------------------------------------------------------------------------------------------|--|
| August 2017 versions or later                | • | The latest version of the Oracle Service Cloud (RightNow) WSDL:                                                                                                    |  |
|                                              |   | https://host_name/services/soap/connect/soap?wsdl                                                                                                    |  |
|                                              |   | For example:                                                                                                    |  |
|                                              |   | https://integration-<br>test.rightnowdemo.com/services/<br>soap/connect/soap?wsdl                                                                                                    |  |
|                                              | • | The WSDL pertaining to a specific API version. This format is recommended to protect your integrations from being impacted by backwards incompatible changes that can be introduced by a new API version. |  |
|                                              |   | https://host_name/services/soap/connect/soap?wsdl=typed                                                                                                    |  |
|                                              |   | For example:                                                                                                    |  |
|                                              |   | https://integration-<br>test.rightnowdemo.com/services/<br>soap/connect/soap?<br>wsdl=typed_v1.3                                                                                                    |  |
|                                              |   | https://integration-<br>test.rightnowdemo.com/services/<br>soap/connect/soap?<br>wsdl=typed_v1.4                                                                                                    |  |

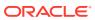

#### Note:

The URL format that existed prior to August 2017 continues to work provided that you explicitly specify the API version. For example, any Oracle Service Cloud (RightNow) connections created in Oracle Integration using the following URL format continue to work even after the Oracle Service Cloud (RightNow) site is upgraded to August 2017 or later:

```
https://integration-test.rightnowdemo.com/cgi-bin/integration_test.cfg/services/soap?wsdl=typed_v1.3
```

Any Oracle Service Cloud (RightNow) connections created with the following format without the specific API version do *not* work when the Oracle Service Cloud (RightNow) site is upgraded to August 2017 or later:

```
https://host name/cgi-bin/interface.cfg/services/soap?wsdl
```

The Oracle Service Cloud (RightNow) connection URL must be modified to either of the following formats:

```
https://host_name/services/soap/connect/soap?wsdl=typed
https://integration-test.rightnowdemo.com/cgi-bin/
integration test.cfg/services/soap?wsdl=typed
```

#### For example:

```
https://integration-test.rightnowdemo.com/services/soap/connect/soap?
wsdl=typed_v1.3
```

## integration\_test.cfg/services/soap?wsdl=typed\_v1.3

https://integration-test.rightnowdemo.com/cgi-bin/

## Enable Event Subscriptions in the Oracle Service Cloud (RightNow) Adapter

Before you can subscribe to events with the Oracle Service Cloud (RightNow) Adapter, you must perform a series of configuration tasks.

- Upload the Oracle Integration 3 Certificate to Oracle Service Cloud (RightNow)
- Verify the Ability to Publish Business Events
- Display All Configuration Parameters Associated with Data Synchronization
- Enable Data Synchronization Functionality
- Set the IP Range for Incoming Messages (This step is optional)
- Set the Credentials to Use for Incoming Requests
- Set the Credentials to Use for Outgoing Requests

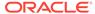

#### Upload the Oracle Integration 3 Certificate to Oracle Service Cloud (RightNow)

To ensure that events reach Oracle Integration 3, you must upload the Oracle Integration certificate (.pem) file to Oracle Service Cloud (RightNow) using the File Manager. See Add or Remove Certification Authorities.

Before uploading, the Oracle Integration 3 certificate must be extracted and converted to a .pem file through one of the following methods:

- Reattaching the root Oracle Integration 3 PEM certificate for Digicert Global Root G2 (add .pem as the filename extension).
- Downloading the same certificate from the Digicert Certificate Download Site.

### Verify the Ability to Publish Business Events

This integration is designed to work with Oracle Service Cloud (RightNow) Release 15.8.

To verify the ability to publish business events:

- 1. Log in to the Oracle Service Cloud (RightNow) application as a user with administrator privileges.
- In the navigation pane, click Configuration > Site Configuration > Configuration Settings.

A search page is displayed.

- 3. In the **Configuration Base** section, select only the **Site** option.
- 4. In the **Key** field, enter a wildcard string such as EVENT%.
- 5. Click Search.

This search returns all strings beginning with **EVENT**.

If several configuration parameters beginning with **EVENT**\_ are displayed (for example, **EVENT\_NOTIFICATION\_ENABLED**), the functionality to publish events is available in this version of the Oracle Service Cloud (RightNow) application.

#### Display All Configuration Parameters Associated with Data Synchronization

- 1. Ensure that the following configuration parameters are displayed:
  - EVENT NOTIFICATION ENABLED
  - EVENT\_NOTIFICATION\_MAPI\_SEC\_IP\_RANGE
  - EVENT\_NOTIFICATION\_MAPI\_USERNAME
  - EVENT NOTIFICATION MAPI PASSWD
  - EVENT\_NOTIFICATION\_SUBSCRIBER\_USERNAME
  - EVENT\_NOTIFICATION\_SUBSCRIBER\_PASSWD

#### **Enable Data Synchronization Functionality**

To enable data synchronization functionality:

By default (that is, on a newly-provisioned Oracle Service Cloud (RightNow) instance), the data synchronization functionality is *not* enabled. It must be manually enabled (if necessary).

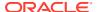

1. From the Results page, select **EVENT\_NOTIFICATION\_ENABLED**.

**EVENT\_NOTIFICATION\_ENABLED** is a boolean parameter. It is the global switch that controls whether business events from Oracle Service Cloud (RightNow) are published to other (external) applications. The default value is **No**, meaning that events are *not* published to external applications.

- 2. In the EVENT\_NOTIFICATION\_ENABLED tab, select Yes from the Required list.
- 3. Click the Save & Close button.

#### Set the IP Range for Incoming Messages (This step is optional)

By default, the configuration parameter **EVENT\_NOTIFICATION\_MAPI\_SEC\_IP\_RANGE** is empty. This parameter enables incoming messages to be accepted only if coming from a specific IP address. This is an optional parameter. If not set, no IP restrictions are enforced and requests from any IP address are accepted. If the parameter has even one value (that is, not null), only requests from the specified IP address are accepted. To limit the addresses from which requests are accepted, enter them as comma-separated values.

- From the list of configuration parameters, click the item named EVENT\_NOTIFICATION\_MAPI\_SEC\_IP\_RANGE.
- 2. On the page that is displayed, enter the list of IP addresses as comma-separated values.
- 3. Click the Save & Close button.

Set the Credentials to Use for Incoming Requests

#### The EVENT NOTIFICATION MAPI USERNAME and

**EVENT\_NOTIFICATION\_MAPI\_PASSWD** parameters store the credentials used by external applications while invoking Oracle Service Cloud (RightNow) web services for subscription requests or transactional requests. Both parameters have no default values; you must specify values for each.

### Note:

You must specify a user name that does *not* correlate with an existing (actual) user. If you specify an actual user name, you receive an error message that includes details similar to the following:

```
Fault String : Invalid Field While processing Contact->ExternalReference(string). Fault Details :
```

When Oracle Integration asks for the credentials to communicate with Oracle Service Cloud (RightNow), it uses those associated with

**EVENT\_NOTIFICATION\_MAPI\_USERNAME** and **EVENT\_NOTIFICATION\_MAPI\_PASWD** to send messages to Oracle Service Cloud (RightNow).

- EVENT\_NOTIFICATION\_MAPI\_USERNAME stores the user name specified in the header of incoming requests.
- **EVENT\_NOTIFICATION\_MAPI\_PASWD** stores the password associated with the user name specified. The password is stored in encrypted format.

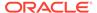

- From the list of configuration parameters, click EVENT NOTIFICATION MAPI USERNAME.
- 2. Specify the username and save the changes.
- Specify the password for EVENT\_NOTIFICATION\_MAPI\_PASSWD and save the changes.

Set the Credentials to Use for Outgoing Requests

The EVENT\_NOTIFICATION\_SUBSCRIBER\_USERNAME and EVENT\_NOTIFICATION\_SUBSCRIBER\_PASSWD parameters store the credentials used by Oracle Service Cloud (RightNow) while sending event notifications to the external subscriber. Neither parameter has a default value; you must specify values for each.

- The EVENT\_NOTIFICATION\_SUBSCRIBER\_USERNAME stores the user name to use in the event notification message sent to the external application subscribed to the event.
- EVENT\_NOTIFICATION\_SUBSCRIBER\_PASSWD stores the password associated with the user name specified. The password is stored in encrypted format
- From the list of configuration parameters, click EVENT NOTIFICATION SUBSCRIBER USERNAME.
- 2. Specify the username and save the changes. Ensure that the user is defined in Oracle Integration.
- 3. Specify the password for EVENT NOTIFICATION SUBSCRIBER PASSWD.
- 4. Save the changes.

### Create a Connection

Before you can build an integration, you must create the connections to the applications with which you want to share data.

To create a connection in Oracle Integration:

- 1. In the navigation pane, click **Design**, then **Connections**.
- 2. Click Create.

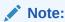

You can also create a connection in the integration canvas. See Define Inbound Triggers and Outbound Invokes.

- 3. In the Create connection panel, select the adapter to use for this connection. To find the adapter, scroll through the list, or enter a partial or full name in the **Search** field.
- 4. Enter the information that describes this connection.

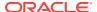

| election. When you select a role, only the connection properties and security policies ppropriate to that role are displayed on the onnections page. If you select an adapter that upports both invoke and trigger, but select only ne of those roles, you'll get an error when you                                                                                                    |
|----------------------------------------------------------------------------------------------------|
| etters that you entered in the <b>Name</b> field. If you hodify the identifier name, don't include blank baces (for example, SALES OPPORTUNITY).  elect the role (direction) in which to use this connection (trigger, invoke, or both). Only the bles supported by the adapter are displayed for election. When you select a role, only the connection properties and security policies propriate to that role are displayed on the connections page. If you select an adapter that upports both invoke and trigger, but select only ne of those roles, you'll get an error when you |
| connection (trigger, invoke, or both). Only the bles supported by the adapter are displayed for election. When you select a role, only the connection properties and security policies propriate to that role are displayed on the onnections page. If you select an adapter that upports both invoke and trigger, but select only                                                                                                    |
| elect.                                                                                                    |
| or example, assume you configure a connection for the Oracle Service Cloud RightNow) Adapter as only an <b>invoke</b> . ragging the adapter to a <b>trigger</b> section in the tegration produces an error.                                                                                                    |
| nter optional keywords (tags). You can search<br>n the connection keywords on the Connections<br>age.                                                                                                    |
| nter an optional description of the connection.                                                                                                    |
| ote: This field only appears if you are creating connection in a project.                                                                                                    |
| elect to make this connection publicly available other projects. Connection sharing eliminates are need to create and maintain separate connections in different projects.                                                                                                    |
| Then you configure an adapter connection in a different project, the <b>Use a shared connection</b> ald is displayed at the top of the Connections age. If the connection you are configuring natches the same type and role as the publicly vailable connection, you can select that                                                                                                    |
| i .                                                                                                    |

### 5. Click Create.

Your connection is created. You're now ready to configure the connection properties, security policies, and (for some connections) access type.

## **Configure Connection Properties**

Enter connection information so your application can process requests.

- 1. Go to the **Properties** section.
- 2. In the **WSDL URL** field, specify the WSDL to use in this integration. For example:

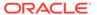

#### For May 2017 versions or earlier:

https://integration-test.rightnowdemo.com/cgi-bin/ integration test.cfg/services/soap?wsdl

https://integration-test.rightnowdemo.com/cgi-bin/integration\_test.cfg/services/soap?wsdl=typed\_v1.3

#### For August 2017 versions or later

https://integration-test.rightnowdemo.com/services/soap/connect/
soap?wsdl

https://integration-test.rightnowdemo.com/services/soap/connect/ soap?wsdl=typed v1.3

https://integration-test.rightnowdemo.com/services/soap/connect/soap?wsdl=typed v1.4

See Obtain the Oracle Service Cloud (RightNow) WSDL.

## **Configure Connection Security**

Configure security for your Oracle Service Cloud (RightNow) Adapter connection by selecting the security policy and security token.

- 1. Go to the Security section.
- 2. Enter your login credentials:
  - In the Security Policy field, select the security policy. Only the Username Password Token policy is supported. It cannot be deselected.
  - **b.** Enter a username and password to connect to the database.

### Test the Connection

Test your connection to ensure that it's configured successfully.

 In the page title bar, click Test. What happens next depends on whether your adapter connection uses a Web Services Description Language (WSDL) file. Only some adapter connections use WSDLs.

| If Your<br>Connection | Then                                                                                    |
|-----------------------|-----------------------------------------------------------------------------------------|
| Doesn't use a WSDL    | The test starts automatically and validates the inputs you provided for the connection. |

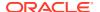

| If Your<br>Connection | Then                                                                                                    |  |
|-----------------------|----------------------------------------------------------------------------------------------------|--|
| Uses a WSDL           | A dialog prompts you to select the type of connection testing to perform:                                                                                                    |  |
|                       | <ul> <li>Validate and Test: Performs a full validation of the WSDL, including processing of the imported schemas and WSDLs. Complete validation can take several minutes depending on the number of imported schemas and WSDLs. No requests are sent to the operations exposed in the WSDL.</li> <li>Test: Connects to the WSDL URL and performs a syntax check on the WSDL. No requests are sent to the operations exposed in the WSDL.</li> </ul> |  |

- 2. Wait for a message about the results of the connection test.
  - If the test was successful, then the connection is configured properly.
  - If the test failed, then edit the configuration details you entered. Check for typos and verify URLs and credentials. Continue to test until the connection is successful.
- 3. When complete, click Save.

## Upload a Certificate to Connect with External Services

Certificates allow Oracle Integration to connect with external services. If the external service/ endpoint needs a specific certificate, request the certificate and then import it into Oracle Integration.

If you make an SSL connection in which the root certificate does not exist in Oracle Integration, an exception error is thrown. In that case, you must upload the appropriate certificate. A certificate enables Oracle Integration to connect with external services. If the external endpoint requires a specific certificate, request the certificate and then upload it into Oracle Integration.

- 1. Sign in to Oracle Integration.
- In the navigation pane, click Settings, then Certificates.
   All certificates currently uploaded to the trust store are displayed on the Certificates page.
- 3. Click **Filter** to filter by name, certificate expiration date, status, type, category, and installation method (user-installed or system-installed). Certificates installed by the system cannot be deleted.

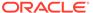

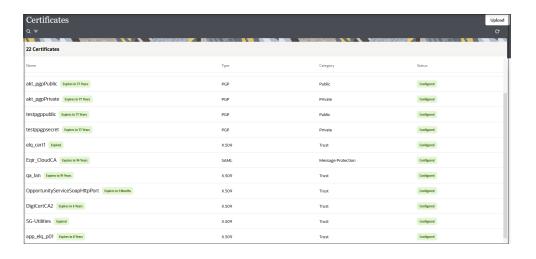

- Click **Upload** at the top of the page.
   The Upload certificate panel is displayed.
- 5. Enter an alias name and optional description.
- 6. In the **Type** field, select the certificate type. Each certificate type enables Oracle Integration to connect with external services.
  - Digital Signature
  - X.509 (SSL transport)
  - SAML (Authentication & Authorization)
  - PGP (Encryption & Decryption)
  - Signing key

#### **Digital Signature**

The digital signature security type is typically used with adapters created with the Rapid Adapter Builder. See Learn About the Rapid Adapter Builder in Oracle Integration in Using the Rapid Adapter Builder with Oracle Integration 3.

- Click Browse to select the digital certificate. The certificate must be an X509Certificate. This certificate provides inbound RSA signature validation. See Implement Digital Signature Validation (RSA) in Using the Rapid Adapter Builder with Oracle Integration 3.
- Click Upload.

#### X.509 (SSL transport)

- Select a certificate category.
  - a. Trust: Use this option to upload a trust certificate.
    - Click Browse, then select the trust file (for example, .cer or .crt) to upload.
  - Identity: Use this option to upload a certificate for two-way SSL communication.
    - i. Click **Browse**, then select the keystore file (.jks) to upload.

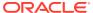

ii. Enter the comma-separated list of passwords corresponding to key aliases.

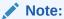

When an identity certificate file (.jks) contains more than one private key, all the private keys must have the same password. If the private keys are protected with different passwords, the private keys cannot be extracted from the keystore.

- iii. Enter the password of the keystore being imported.
- c. Click Upload.

#### **SAML (Authentication & Authorization)**

- Note that Message Protection is automatically selected as the only available certificate
  category and cannot be deselected. Use this option to upload a keystore certificate with
  SAML token support. Create, read, update, and delete (CRUD) operations are supported
  with this type of certificate.
- 2. Click Browse, then select the certificate file (.cer or .crt) to upload.
- 3. Click Upload.

#### **PGP (Encryption & Decryption)**

- Select a certificate category. Pretty Good Privacy (PGP) provides cryptographic privacy and authentication for communication. PGP is used for signing, encrypting, and decrypting files. You can select the private key to use for encryption or decryption when configuring the stage file action.
  - a. **Private**: Uses a private key of the target location to decrypt the file.
    - i. Click **Browse**, then select the PGP file to upload.
    - ii. Enter the PGP private key password.
  - **b. Public**: Uses a public key of the target location to encrypt the file.
    - i. Click Browse, then select the PGP file to upload.
    - ii. In the ASCII-Armor Encryption Format field, select Yes or No.
      - Yes shows the format of the encrypted message in ASCII armor. ASCII armor is a binary-to-textual encoding converter. ASCII armor formats encrypted messaging in ASCII. This enables messages to be sent in a standard messaging format. This selection impacts the visibility of message content.
      - No causes the message to be sent in binary format.
    - iii. From the **Cipher Algorithm** list, select the algorithm to use. Symmetric-key algorithms for cryptography use the same cryptographic keys for both encryption of plain text and decryption of cipher text. The following supported cipher algorithms are FIPS-compliant:
      - AES128
      - AES192
      - AES256

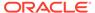

- TDES
- c. Click Upload.

#### Signing key

A signing key is a secret key used to establish trust between applications. Signing keys are used to sign ID tokens, access tokens, SAML assertions, and more. Using a private signing key, the token is digitally signed and the server verifies the authenticity of the token by using a public signing key. You must upload a signing key to use the OAuth Client Credentials using JWT Client Assertion and OAuth using JWT User Assertion security policies in REST Adapter invoke connections. Only PKCS1- and PKCS8-formatted files are supported.

- 1. Select Public or Private.
- Click Browse to upload a key file.
   If you selected Private, and the private key is encrypted, a field for entering the private signing key password is displayed after key upload is complete.
- **3.** Enter the private signing key password. If the private signing key is not encrypted, you are not required to enter a password.
- 4. Click Upload.

## Refresh Integration Metadata

You can manually refresh the currently-cached metadata available to adapters that have implemented metadata caching.

Metadata changes typically relate to customizations of integrations, such as adding custom objects and attributes to integrations. There may also be cases in which integrations have been patched, which results in additional custom objects and attributes being added. This option is similar to clearing the cache in your browser. Without a manual refresh, a staleness check is only performed when you drag a connection into an integration. This is typically sufficient, but in some cases you may know that a refresh is required. For these cases, the **Refresh Metadata** menu option is provided.

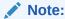

The **Refresh Metadata** menu option is only available with adapters that have implemented metadata caching.

- 1. In the navigation pane, click **Design**, then **Connections**.
- 2. Hover over the connection to refresh.
- 3. Click Actions \* \* \*, then select Refresh metadata.

A message is displayed indicating that the refresh was successful.

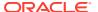

3

## Add the Oracle Service Cloud (RightNow) Adapter Connection to an Integration

When you drag the Oracle Service Cloud (RightNow) Adapter into the trigger or invoke area of an integration, the Adapter Endpoint Configuration Wizard appears. This wizard guides you through the configuration of the Oracle Service Cloud (RightNow) Adapter endpoint properties.

These topics describe the wizard pages that guide you through configuration of the Oracle Service Cloud (RightNow) Adapter as a trigger or invoke in an integration.

#### Topics:

- Basic Info Page
- Trigger Request Page
- Trigger Response Page
- Invoke Operation Page
- Summary Page

## Basic Info Page

You can enter a name and description on the Basic Info page of each adapter in your integration.

| Element                                 | Description                                                                                                    |  |
|-----------------------------------------|----------------------------------------------------------------------------------------------------|--|
| What do you want to call your endpoint? | Provide a meaningful name so that others can understand the responsibilities of this connection. You can include English alphabetic characters, numbers, underscores, and hyphens in the name. You can't include the following characters: |  |
|                                         | No blank spaces (for example, My Inbound Connection)                                                                                                    |  |
|                                         | <ul> <li>No special characters (for example, #;83&amp; or righ(t) now4)</li> <li>except underscores and hyphens</li> </ul>                                                                                                    |  |
|                                         | No multibyte characters                                                                                                    |  |
| What does this endpoint do?             | Enter an optional description of the connection's responsibilities. For example:                                                                                                    |  |
|                                         | This connection receives an inbound request to synchronize account information with the cloud application.                                                                                                    |  |

## Trigger Request Page

Enter the Oracle Service Cloud (RightNow) Adapter trigger request values for your integration. The values you specify start the integration.

- Select to receive a business object as a request from the Oracle Service Cloud (RightNow) application. This selection invokes the integration.
- Select to receive an event subscription as a request from the Oracle Service Cloud (RightNow) application. This selection invokes the integration. Event subscriptions are supported only if the Oracle Service Cloud (RightNow) application version is equal to or greater than release 15.5 (May 2015). Otherwise, only business objects are supported.

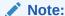

The Oracle Service Cloud (RightNow) application has a limit of 20 subscriptions for every available event subscription. For example, you can build a maximum of 20 integrations, with all subscribing to the Customer Created Event integration and 20 integrations subscribing to the Contact Destroy Event integration. If you create a 21st integration for the same event subscription, this may lead to errors during integration activation.

| Element                                                                            | Description                                                                                                    |
|------------------------------------------------------------------------------------|----------------------------------------------------------------------------------------------------|
| Configure a Request                                                                | Select the endpoint configuration option by choosing a business object or event subscription.                                                                                                    |
|                                                                                    | • <b>Business Objects</b> : Select to display a list of business objects.                                                                                                    |
|                                                                                    | <ul> <li>Event Subscription: Select to display a<br/>list of event subscriptions to which to<br/>subscribe.</li> </ul>                                                                                                    |
| Select a Business Object<br>(is displayed if With Business Objects is<br>selected) | Select the business object from the Oracle<br>Service Cloud (RightNow) application to<br>receive as a request that starts the integration.                                                                                                    |
| Filter by object name (is displayed if Business Objects is selected)               | <ul> <li>Enter the initial letters to filter the display of business objects. You can also select a filter type:</li> <li>All: Displays all objects.</li> <li>Custom: Displays objects you created. These business objects are identified by special icons. The naming convention is a combination of the package name and object name joined by a ".". For example, if there is a custom object package called CO and an object named PurchaseProduct, the wizard displays the custom object as CO.PurchaseProduct.</li> <li>Standard: Displays business objects delivered as part of the standard Oracle Service Cloud (RightNow) application.</li> </ul> |

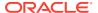

| Element                                                       | Description                                                                                                    |  |
|---------------------------------------------------------------|----------------------------------------------------------------------------------------------------|--|
| Select Event (is displayed if Event Subscription is selected) | Select the event subscription from the Orac Service Cloud (RightNow) application. This event is received as a request that starts th integration.         |  |
|                                                               | <b>Note</b> : Only the <b>Organization</b> , <b>Contact</b> , and <b>Incident</b> business objects are supported for event subscriptions in this release. |  |
| Event Name Filter                                             | Enter the initial letters to filter the display of                                                                                                    |  |
| (is displayed if <b>Event Subscription</b> is selected)       | business events.                                                                                                    |  |

## Trigger Response Page

Select the Oracle Service Cloud (RightNow) Adapter trigger response for your integration.

Table 3-1 Response Type — Immediate (Synchronous) Response is Required

| Element                  | Description                                                                                                    |
|--------------------------|----------------------------------------------------------------------------------------------------|
| Response Type            | <ul> <li>Immediate: Select for the Oracle Service         Cloud (RightNow) application to wait until a         response is received from the integration.         This is also known as the request and         response message exchange pattern.</li> <li>None: Select if no response is required.</li> </ul>                                                                                                    |
| Filter by object name    | <ul> <li>Enter the initial letters to filter the display of business objects. You can also select a filter type:</li> <li>All: Displays all objects.</li> <li>Custom: Displays objects you created. These business objects are identified by special icons. The naming convention is a combination of the package name and object name joined by a ".". For example, if there is a custom object package called CO and an object named PurchaseProduct, the wizard displays the custom object as CO.PurchaseProduct.</li> <li>Standard: Displays business objects delivered as part of the standard Oracle Service Cloud (RightNow) application.</li> </ul> |
| Select a Business Object | Select the business object for the integration to send as a response document to the Oracle Service Cloud (RightNow) application.                                                                                                    |

## **Invoke Operation Page**

Enter the Oracle Service Cloud (RightNow) invoke operation values for your integration.

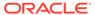

| Element                  | Description                                                                                                    |
|--------------------------|----------------------------------------------------------------------------------------------------|
| Select an Operation Mode | Select the operation mode in which to define business objects:                                                                                                    |
|                          | <ul> <li>Single Operation: Select to configure a single operation.</li> </ul>                                                                                                    |
|                          | <ul> <li>Batch Operation: Select to configure multiple<br/>operations in a batch. This enables you to run<br/>multiple operations in a defined sequence.</li> </ul>                                                                                                    |
|                          | <ul> <li>Selecting this option refreshes the page to display an option for the following:</li> <li>Click to add an operation to the List: Click to create a list of batch operations and their business objects. The operations are performed in the order in which they appear in the list (from top to bottom). When complete, click OK.</li> </ul>                                            |
|                          | <ul> <li>When you complete invoke Oracle Service Cloud (RightNow) Adapter configuration and click <b>Next</b> to access the Summary page, you can perform the following batch operation tasks:</li> <li>Edit icon: Click to edit an operations row in the table or change the order of batch operations.</li> <li>Delete icon: Click to delete a selected operation row in the table.</li> </ul> |

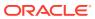

### **Description**

#### **Select an Operation Type**

Select the type of operation to perform on the business objects in an Oracle Service Cloud (RightNow) application:

**Note**: You can select CRUD business operations or query objects such as **QueryCSV** (tabular query) or **QueryObjects**. However, if you want to access other operations exposed by Oracle Service Cloud (RightNow) such as GetFileData, use the SOAP Adapter or REST Adapter.

- CRUD: Represents the create, read, update, delete, or destroy operations to perform on Oracle Service Cloud (RightNow) business objects. Each letter maps to a standard SQL statement, HTTP method, or DDS operation. Select the CRUD operation to perform on the business object: Create, Destroy, Get, or Update.
  - If you select **Create** or **Update**, you can select a business object that supports file attachments. This enables you to upload files to Oracle Service Cloud (RightNow).
- File Attachment: Select to download a file as an attachment from Oracle Service Cloud (RightNow) to Oracle Integration. After selecting File Attachment, you are prompted to select the business object from which to download the file attachment in the Select a Business Object you would like to download the attachment from table. After the file is downloaded, the Oracle Service Cloud (RightNow) Adapter exposes the file reference in the mapper for use by other adapters for further processing.
- ROQL: (RightNow Object Query Language)
   enables you to define an ROQL-based query to
   send as a request to perform in the Oracle Service
   Cloud (RightNow) application. If you select this
   option, the page is refreshed to display a field for
   entering a query.
  - ROQL query statement: Enter a valid ROQL query in the field. For example:

```
SELECT contacts FROM organization
WHERE name = 'RightNow'
```

Use the **Find** field to search for an entry in the ROQL query and the **Go to Line** field to go to a specific line in the ROQL query.

The query can include custom fields and parameters.

 Parameter Bindings: Displays any parameter bindings included in the specified query. For

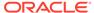

| Element | Description |
|---------|-------------|
|---------|-------------|

example, orgId is a parameter in the following query:

SELECT Organization FROM Organization WHERE id = &orgId

Enter a query with a parameter and click the **Refresh** icon to the right of **Parameter Bindings**. This displays a text box in which to enter a test value for the parameter.

- Page Size: Optionally enter a value to limit the number of objects returned in a query response. An ROQL query with an unbounded where condition can result in increased application memory load and may lead to overall system slowness. This field is only displayed if you selected the QueryObjects operation.
- Test My Query: Click to fully validate the query against the Oracle Service Cloud (RightNow) application. Query results are displayed. If errors occur, you receive results about how to correct the query.

If you do not fully validate your query by pressing this button, it is still validated when you press **Next**, but with potential limitations based on how the query is written. See Write Fully-Validated ROQL Query Statements.

See Specify QueryCSV Statements When Configuring the Oracle Service Cloud (RightNow) Adapter as an Invoke.

#### Filter by object name

Enter the initial letters of an object name to display a range of objects. You can also select a filter type:

- All: Displays all objects.
- Custom: Displays objects you created. These business objects are identified by special icons. The naming convention is a combination of the package name and object name joined by a '.'. For example, if there is a custom object package called CO and an object named PurchaseProduct, the wizard displays the custom object as CO. PurchaseProduct.
- Standard: Displays business objects delivered as part of the Oracle Service Cloud (RightNow) application.

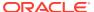

| Element                                                     | Description                                                                                                    |  |
|-------------------------------------------------------------|----------------------------------------------------------------------------------------------------|--|
| Select Business Objects (Service<br>Now <i>Version</i> API) | Select a single business object or multiple business objects from the Oracle Service Cloud (RightNow) application. The selected operation acts upon these business objects. The Oracle Service Cloud (RightNow) API version that is displayed is based on the Oracle Service Cloud (RightNow) application version to which you are connected.                                                                                                    |  |
|                                                             | When you complete invoke operation configuration, the selected operation and business objects are defined in the integration-centric WSDL file.                                                                                                    |  |
| Your Selected Business Objects                              | Displays the selected business objects.                                                                                                    |  |
| Processing Options                                          | <ul> <li>Select to enable aspects of server-side processing. By default, no options are selected. When complete, click OK.</li> <li>Suppress External Events: Select to prevent the Oracle Service Cloud (RightNow) application from processing any external events raised after the completion of create, update, or delete operations.</li> <li>Suppress Rules: Select to prevent business rules from running after the completion of create, update, or delete operations. Business rules are tools for simplifying and automating common business tasks. See the Oracle Service Cloud (RightNow) documentation for more information.</li> <li>Suppress Response: Select to prevent the CRUD Create operation from returning a response ID. If this check box is disabled, the Create operation returns an ID of the created object.</li> <li>Commit After: Select to group multiple operations in a single transaction. At runtime, when a set of operations in a batch is defined as part of a single operation, the Commit After action is sent after the last operation in that transaction boundary. When an operation from the subset of the batch operation fails, it is handled by throwing a fault to the client. This option is only available with batch operations.</li> </ul> |  |

## **Summary Page**

You can review the specified adapter configuration values on the Summary page.

| Element | Description                                                                                                    |
|---------|----------------------------------------------------------------------------------------------------|
| Summary | Displays a summary of the configuration values you defined on previous pages of the wizard.                                                                                                    |
|         | The information that is displayed can vary by adapter. For some adapters, the selected business objects and operation name are displayed. For adapters for which a generated XSD file is provided, click the XSD link to view a read-only version of the file. |
|         | To return to a previous page to update any values, click the appropriate tab in the left panel or click <b>Go back</b> .                                                                                                    |
|         | To cancel your configuration details, click Cancel.                                                                                                    |

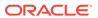

4

## Implement Common Patterns Using the Oracle Service Cloud (RightNow) Adapter

You can use the Oracle Service Cloud (RightNow) Adapter to implement the following common patterns.

### **Topics:**

- Specify QueryCSV Statements When Configuring the Oracle Service Cloud (RightNow) Adapter as an Invoke
- Upload File Attachments to Oracle Service Cloud (RightNow)
- Map Downloaded File Attachments

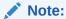

Oracle Integration offers a number of prebuilt integrations, known as *recipes*, that provide you with a head start in building your integrations. You can start with a recipe, and then customize it to fit your needs and requirements. Depending upon the solution provided, a variety of adapters are configured in the prebuilt integrations.

See the Recipes and Accelerators page on the Oracle Help Center.

## Specify QueryCSV Statements When Configuring the Oracle Service Cloud (RightNow) Adapter as an Invoke

You can use the Oracle Service Cloud (RightNow) Adapter to execute tabular QueryCSV statements in Oracle Service Cloud (RightNow). You can use QueryCSV only when configuring the Oracle Service Cloud (RightNow) Adapter as an invoke.

#### **Specifying a QueryCSV Statement**

- Add an Oracle Service Cloud (RightNow) Adapter as an invoke in an integration.
   This starts the Adapter Endpoint Configuration Wizard.
- 2. On the Basic Info page, specify a name and optional description, then click Next.
- 3. From the **Select an Operation Type** list on the Operations page, select **ROQL**.
- 4. Select QueryCSV from the dropdown list.
- 5. Specify a guery in the editor using the following syntax:

SELECT field list from primary object [WHERE condition expression]"

#### where:

| Syntax               | Description                                                                                                    |
|----------------------|----------------------------------------------------------------------------------------------------|
| field list           | Specifies a list of one or more fields, separated by commas.                                                                                                    |
|                      | The field specified must be a simple field (one with a scalar type). If the SELECT statement ends at a primary object, subobject, or relationship object, a fault is generated. |
| primary object       | Specifies the type of object you want to query.                                                                                                    |
| condition expression | The WHERE clause determines the rows and values against which to filter in the specified field list. If unspecified, the query retrieves all the rows in the object.            |

#### 6. Click **Test My Query**.

The first ten results of the query are displayed.

You can also specify query parameters. Query parameters are defined by  ${\bf \&}$  followed by the variable name. For example:

```
SELECT Status.ID, EndPoint FROM EventSubscription DESC limit 10 offset &offsetData
```

Because of memory limitations in Oracle Integration, only the first 100 rows in the result are returned at runtime. To get the next row, you can use limit and offset as query parameters to return the next set of results.

Assume you have the following type of query:

```
SELECT Status.ID, EndPoint FROM EventSubscription DESC limit &limit offset &offsetData
```

For the first query, if you set the value of &offsetData to 0 and the value of &limit to 20, you get the first 20 rows. For the second query, if you set the value of &offsetData to 21 and the value of &limit to 10, you get the next 10 rows, and so on.

You must send the updated offset value every time for the next query.

• You can use the Use keyword in a query. For example, you can define USE to query a different database:

```
USE OPERATIONAL; SELECT id, name.first, name.last FROM Contact WHERE ID =3
```

You can use a regular expression in a query. For example:

```
SELECT id FROM CO.MyObject WHERE LookupName REGEXP '^TEST.*$
```

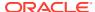

 Field expressions and logical operators that are supported in Oracle Service Cloud (RightNow) are also supported in QueryCSV. For example:

```
SELECT ID FROM Contact WHERE Contact.Name.First like 'Chris' AND Contact.Address.City='Bozeman'
```

You can use an alias to make the query more readable:

```
SELECT O.Name FROM Organization O
```

#### **Unsupported Features**

The DESCRIBE query is not supported. For example:

```
DESCRIBE Contact. Emails. EmailList
```

Queries with \* are not supported. For example:

```
SELECT RoqlInformation.Concurrency.*, RoqlInformation.Maxjoinsize.* FROM SystemInformation;
```

Merging of more then one guery is not supported. For example:

```
SELECT id, name.first, name.last FROM Contact WHERE ID=3; SELECT id, createdTime,updatedTime FROM Incident WHERE ID= 1;
```

Chaining is not supported. For example:

```
SELECT ID as '@MyID' FROM Contact WHERE Organization = @MyOrg LIMIT 1
```

Functions are not supported. For example:

```
select sysdate(), select date_add(date, units, interval, round); select
curAdminUser()
```

#### **Fault Scenarios**

Poorly written queries may not execute. When poorly written queries fail to execute, a SOAP fault is returned that contains one of the following messages based on the query supplied:

- · Poor performing query aborting
- Poor performing query blocked
- Poor performing query too many rows examined
- Poor performing query too much time taken
- Current site configuration settings prevent execution of ROQL queries with the REGEXP operator
- Too many ROQL queries with the REGEXP operator are running concurrently. Try again later

See Invoke Operation Page.

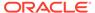

## Upload File Attachments to Oracle Service Cloud (RightNow)

You can upload file attachments to Oracle Service Cloud (RightNow) with the Oracle Service Cloud (RightNow) Adapter.

This section provides a high-level overview of how to upload a file attachment. Note the following restrictions:

- You cannot send the same file to multiple objects in the same invoke connection.
   Instead, use multiple invoke connections in the orchestrated integration.
- You cannot send the same file in multiple operations in the same invoke connection. Instead, use multiple invoke connections in the orchestrated integration.
- Oracle Service Cloud (RightNow) has a known issue with uploading file attachments in custom business objects. This issue also impacts the ability of the Oracle Service Cloud (RightNow) Adapter to upload file attachments in a custom object.
- 1. Create and design an integration.
- 2. Add an Oracle Service Cloud (RightNow) Adapter as an invoke connection in the integration.

This invokes the Adapter Endpoint Configuration Wizard.

- 3. On the Operations page, select the **CRUD** operation type.
- Select Create or Update.
- 5. Select a business object that supports file attachments.
- 6. Complete the Adapter Endpoint Configuration Wizard.
- 7. In the mapper, configure source to target element mapping to upload the file to Oracle Service Cloud (RightNow). For this example:
  - The attachmentReference source element is mapped to the FileAttachmentList > Data target element
  - The attachmentProperties > partName source element is mapped to the FileAttachmentList > FileName target element.
  - The attachmentProperties > partName source element is mapped to the FileAttachmentList > FileName target element.
- 8. Complete integration design.
- Activate and invoke the integration. The file attachment is sent to Oracle Service Cloud (RightNow).

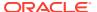

## Map Downloaded File Attachments

You can download a file as an attachment from Oracle Service Cloud (RightNow) to Oracle Integration. Oracle Service Cloud (RightNow) Adapter exposes the file reference in the mapper for use by other adapters for further processing.

This section provides an overview of the steps to perform in the Adapter Endpoint Configuration Wizard and the mapper.

- 1. Add an Oracle Service Cloud (RightNow) Adapter invoke connection to an integration.
- On the Operations page of the Adapter Endpoint Configuration Wizard, select File
   Attachment to download a file as an attachment from Oracle Service Cloud (RightNow) to Oracle Integration.
- Select the business object from which to download the file attachment.

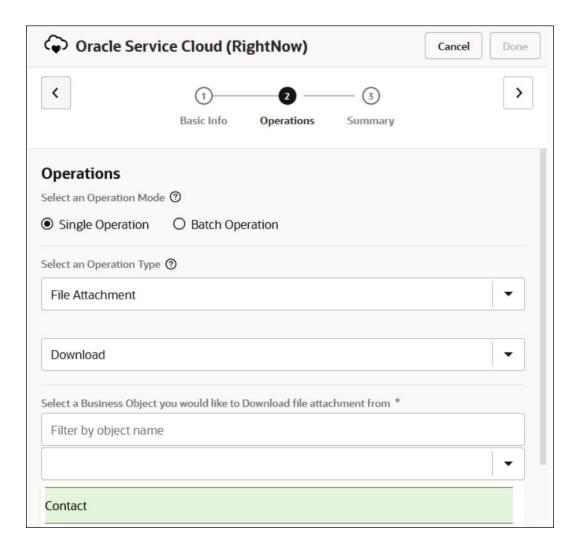

- Complete the configuration in the Adapter Endpoint Configuration Wizard.
- In the request mapper, map the object ID from which you want to download the attachment and the file ID of the file.

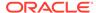

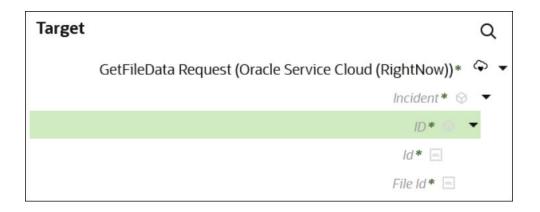

6. In the response mapper, perform the mapping. The file download looks as follows. The **attachmentReference** in the response contains the VFS file reference of the file downloaded from Oracle Service Cloud (RightNow) to Oracle Integration.

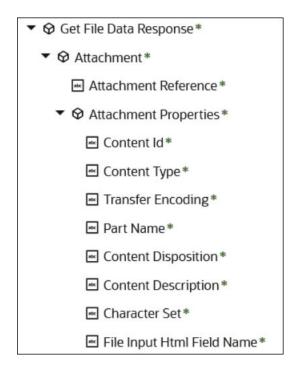

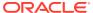

5

## Troubleshoot the Oracle Service Cloud (RightNow) Adapter

Review the following topics to learn about troubleshooting issues with the Oracle Service Cloud (RightNow) Adapter.

### **Topics:**

- Regenerate the Updated Artifacts in an Integration
- Oracle Service Cloud Adapter Fails to Update an Email
- Write Fully-Validated ROQL Query Statements
- Events Are Not Exchanged Between Oracle Service Cloud (RightNow) and Oracle Engagement Cloud
- Custom Field Mapping Fails During Runtime in Oracle Service Cloud (RightNow) to Oracle Engagement Cloud Integrations

## Regenerate the Updated Artifacts in an Integration

You must regenerate an integration after increasing the number of mappings. For example, assume you create a custom object with a new field in Oracle Service Cloud (RightNow). If you then add the new field in the existing mapper, which tries to update the fields, the following runtime failure occurs.

```
suppDetail " Fault:\n<soap-env:Fault</pre>
xmlns:soap-env=\"http://schemas.xmlsoap.org/soap/envelope/"><faultcode
xmlns:soap=\"http://schemas.xmlsoap.org/soap/envelope/">soap:Server</
faultcode><faultstring>
Data element in the Message is
NULL</faultstring><detail><ICSfaultVar>
<fault>RightNowSyncService|urn:wsdl.ws.rightnow.com/v1 4 failed Found
out-of-order or unrecognized node work document status | CO while parsing node
of type GenericObject|urn:generic.ws.rightnow.com/v1 4 NULL value is set to
non-nillable element RNObjects of object UpdateMsg Failed in setting value
for element RNObjects array position 0 of object UpdateMsg NULL value is set
to a non-nillable element Update of object Update NULL returned from the
Update deserializer due to missing or invalid XML</fault>
</ICSfaultVar><reason>CASDK-0033: Received a SOAP fault while invoking
endpoint target:
https://myinstance--tstl.custhelp.com/services/soap/connect/soap. This
indicates a processing exception on the service endpoint side. Please check
side logs to further diagnose the problem <![CDATA[ Fault Code :
soapenv: Sender Fault String: Data element in the Message is NULL Fault
Details : <fault>RightNowSyncService|urn:wsdl.ws.rightnow.com/v1 4 failed
Found out-of-order or unrecognized node work document status | CO while
```

```
parsing
node of type GenericObject|urn:generic.ws.rightnow.com/v1_4 NULL value
is set
to a non-nillable element RNObjects of object UpdateMsg Failed in
setting
value for element RNObjects array position 0 of object UpdateMsg NULL
value
is set to a non-nillable element Update of object Update NULL returned
from
the Update deserializer due to missing or invalid XML</fault> ]]>
:Application
Error</reason><operation>Update</operation><request_payload/></detail></soap-e
nv:Fault>"
```

#### Solution 1 (Most Viable) - Regenerate the Integration

- 1. Open the integration in edit mode.
- 2. Open the failing Oracle Service Cloud (RightNow) Adapter in edit mode.
- Click Next on each page of the Adapter Endpoint Configuration Wizard without making any changes, then click Done on the last page.
   You are prompted to update the configuration and regenerate the artifacts.
- 4. Click Update.
- 5. Save the integration.
- 6. Activate and test the integration.

#### Solution 2 - Create a New Endpoint

Don't do anything with the existing mapping. Instead, create a new endpoint with the update operation and perform the required mapping.

## Oracle Service Cloud Adapter Fails to Update an Email

In v1.3 of the Oracle Service Cloud WSDL, the update action on an email address was treated as an upsert operation. In v1.4 of the WSDL, a formal upsert action has been added to replicate this behavior, while the update action only works if the entry exists in the system.

## Write Fully-Validated ROQL Query Statements

When you create an ROQL query statement on the Operations page of the Adapter Endpoint Configuration Wizard, you can fully validate your statement by pressing **Test My Query**. There is no limitation on this validation and this ensures that the query works correctly during runtime.

If you do *not* press **Test My Query** and instead click **Next** to go to the Summary page in the wizard, your statement is validated internally and errors are reported that prevent you from proceeding further. However, this internal validation has a limitation

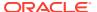

in that the query is only validated up to the  $\mathtt{WHERE}$  clause. For example, if you create the following query:

SELECT id, contact.name.first FROM contact WHERE id=&val

validation is only performed on the portion of the guery before the WHERE clause:

SELECT id, contact.name.first FROM contact

However, if you arrange the guery as follows:

SELECT id, contact.name.first FROM contact WHERE id=1

the entire query is fully validated.

## Events Are Not Exchanged Between Oracle Service Cloud (RightNow) and Oracle Engagement Cloud

If you have configured and activated an integration between Oracle Service Cloud (RightNow) and Oracle Engagement Cloud, but Oracle Service Cloud (RightNow) does not invoke the integration after a record is created, ensure that you set **EVENT\_NOTIFICATION\_ENABLED** to **YES** in the Oracle Service Cloud (RightNow) application.

For more information, see Enable Event Subscriptions in the Oracle Service Cloud (RightNow) Adapter.

## Custom Field Mapping Fails During Runtime in Oracle Service Cloud (RightNow) to Oracle Engagement Cloud Integrations

The Oracle Service Cloud (RightNow) application documentation indicates that given a Contact, the CustomFields contains a subobject C\_Contacto that has a SalesCloudID field. To fetch the SalesCloudID using a Query or Get operation, note that the CustomFields subobject is listed in the object model as specify to get. This means that you must provide a hint to the system that you want that information. Provide the hint by including an empty CustomFields subobject in the Contact object you passed in as a template. This action informs the server that the object to be returned should also include all the ContactCustomFields. You can do this with any subobject that is listed as specify-to-get.

In Oracle Integration, the behavior is slightly different. In the <code>GetContact</code> request mapper, set a value to <code>ContactCustomFields.C\_Contacto.SalesCloudID</code> (for example, <code>SalesCloudID=1</code>). This step ensures a complete <code>CustomFields</code> return as part of the response.

If you follow this step and retry, it works.

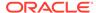